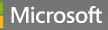

Microsoft Dynamics 365 2020 RELEASE WAVE 1 PLAN Features releasing from April 2020 through September 2020

# SMB

# **Overview of Dynamics 365 Business Central 2020 release** wave 1

Dynamics 365 Business Central provides a comprehensive business-application solution designed and optimized for small and mid-sized organizations. Since its launch in April 2018, Business Central has seen increasing adoption by organizations looking to digitally transform their businesses. For 2020 release wave 1, Business Central investments center on service fundamentals to meet the demands of a rapidly growing customer base, enhanced user productivity, geographic expansion, and top customer-requested features. Improvements in migration tools reflect the prioritization of bringing on-premises Dynamics GP, Dynamics SL, and Dynamics NAV customers to Business Central online.

• **Service fundamentals**: Performance, reliability, and supportability are at the core of the business. This wave focuses on service quality and accessibility. This wave also brings the results of a material top-to-bottom investment in Business Central service security.

Partners are a critical component of the Business Central ecosystem; this wave brings telemetry visibility for partners through Azure Insights. We are delivering top partner-requested improvements to the integration with Common Data Service to improve the extensibility of integrations with other Dynamics 365 workloads. Finally, feature flighting and support for managing deprecation of code in the AL language enable the non-disruptive future evolution of the service.

- **Productivity**: End-user productivity is critical. This release continues the pattern of delivering improved productivity with enhancements to the modern client experience, streamlined data entry, and requested features, such as auto-insert for recurring sales and purchase order lines.
- **Geographic expansion**: 2020 release wave 1 adds the ability to install multiple language translations for each tenant. Also, this wave adds localizations for Slovenia, Croatia, Latvia, Hungary, Peru, and Columbia. Localization for Brazil and India will follow in a later wave.
- Customer requested enhancements: Business Central continues to respond to top customer-enhancement requests. In addition to multiple features picked from the product Ideas portal, we are enhancing areas that receive significant feedback, such as bank reconciliation.
- **Customer migration tools**: To simplify the journey for existing Dynamics customers to Business Central online, we're adding support for migration from a broader set of Dynamics GP and Dynamics NAV versions, making improvements for selective migration of Dynamics

GP customers and vendors, and enhancing the Dynamics GP Chart of Account setups migration.

Together, these enhancements are designed to drive further customer adoption by empowering the migration of Dynamics GP, Dynamics NAV, and Dynamics SL customers, activating the partners who are bringing their vertical solutions to Business Central online, and further accelerating the growth of net new customers to Dynamics 365.

# What's new and planned for Dynamics 365 Business Central

This topic lists features that are planned to release from April 2020 through September 2020. Because this topic lists features that may not have released yet, **delivery timelines may change and projected functionality may not be released** (see <u>Microsoft policy</u>).

In the **General availability** column, the feature will be delivered within the month listed. The delivery date can be any day within that month. Released features show the full date, including the day of release.

This check mark ( $\checkmark$ ) shows which features have been released for public preview or early access and for general availability.

# **Application enhancements**

The aka.ms/bcideas site is a constant source for making improvements to the application. For this release, we have updated minor features based on the feedback in the ideas site and made several improvements to the bank reconciliation functionality.

| Feature                                                             | Enabled for                                   | Public preview | General<br>availability |
|---------------------------------------------------------------------|-----------------------------------------------|----------------|-------------------------|
| Extend ListPlus pages previously based<br>on the Date virtual table | Admins, makers, or<br>analysts, automatically | -              | Apr 2020                |
| Multiple languages                                                  | Admins, makers, or<br>analysts, automatically | -              | Apr 2020                |
| QR-Bill management for Switzerland                                  | End users, automatically                      | -              | Apr 2020                |
| <u>Auto-insert recurring sales and</u><br><u>purchase lines</u>     | End users, automatically                      | ✔Feb 1, 2020   | Apr 2020                |
| Bank reconciliation improvements                                    | End users, automatically                      | ✓Feb 1, 2020   | Apr 2020                |

| Feature                                                    | Enabled for                                   | Public preview | General<br>availability |
|------------------------------------------------------------|-----------------------------------------------|----------------|-------------------------|
| Enhanced customer and vendor<br>document layout            | End users, automatically                      | ✔Feb 1, 2020   | Apr 2020                |
| Manage direct-debit collections in<br>Service Management   | End users, automatically                      | ✔Feb 1, 2020   | Apr 2020                |
| Notify requester about all changes for an approval request | Admins, makers, or<br>analysts, automatically | ✔Feb 1, 2020   | Apr 2020                |
| Print to attachment                                        | End users, automatically                      | ✓Feb 1, 2020   | Apr 2020                |
| Receive more items than ordered                            | End users, automatically                      | ✓Feb 1, 2020   | Apr 2020                |
| Register capacity in units of seconds                      | End users, automatically                      | ✓Feb 1, 2020   | Apr 2020                |
| Revert Qty. to Invoice when canceling order                | End users, automatically                      | ✔Feb 1, 2020   | Apr 2020                |
| Use resources in purchase documents                        | Admins, makers, or<br>analysts, automatically | ✔Mar 1, 2020   | Apr 2020                |

# **Country and regional availability**

Availability of Dynamics 365 Business Central is expanding regularly; here we describe the plans for expansion going forward.

| Feature                                    | Enabled for                                   | Public preview | General<br>availability |
|--------------------------------------------|-----------------------------------------------|----------------|-------------------------|
| Expanded country and regional availability | Admins, makers, or<br>analysts, automatically | -              | Apr 2020                |

# **Migrations to Business Central online**

Moving from an on-premises solution to Business Central online is a major area of focus for our partners and customers. With the 2020 release wave 1, we further enhance the scenarios for migrating data from Dynamics GP, Dynamics SL, and Business Central (on-premises) to Business Central online.

| Feature                                                                                   | Enabled for                                 | Public preview | General<br>availability |
|-------------------------------------------------------------------------------------------|---------------------------------------------|----------------|-------------------------|
| Enhanced Dynamics GP Chart of Accounts migration                                          | End users by admins,<br>makers, or analysts | ✔Mar 2, 2020   | Apr 2020                |
| Migrate all or only active customer<br>master records from Dynamics GP                    | End users by admins,<br>makers, or analysts | ✔Mar 2, 2020   | Apr 2020                |
| Migrate all or only active vendor master records from Dynamics GP                         | End users by admins,<br>makers, or analysts | ✔Mar 2, 2020   | Apr 2020                |
| Enhanced Dynamics GP inventory data<br>migration                                          | End users by admins,<br>makers, or analysts | Apr 2020       | Apr 2020                |
| Migrate data from Business Central 14.x<br>on-premises to Business Central 15.x<br>online | End users by admins,<br>makers, or analysts | Apr 2020       | Apr 2020                |

# **Modern clients**

| Feature                                      | Enabled for                                   | Public preview | General<br>availability |
|----------------------------------------------|-----------------------------------------------|----------------|-------------------------|
| Collapse and expand document lines           | End users, automatically                      | ✔Feb 1, 2020   | Apr 2020                |
| Disable export of data to Excel              | Admins, makers, or<br>analysts, automatically | ✔Feb 1, 2020   | Apr 2020                |
| Enable non-interactive printing in the cloud | End users, automatically                      | ✔Feb 1, 2020   | Apr 2020                |

| Feature                                                        | Enabled for                                   | Public preview | General<br>availability |
|----------------------------------------------------------------|-----------------------------------------------|----------------|-------------------------|
| Enhanced mobile accessibility related to device orientation    | End users, automatically                      | ✔Feb 1, 2020   | Apr 2020                |
| Enter data more easily                                         | End users, automatically                      | ✔Feb 1, 2020   | Apr 2020                |
| Import profiles and UI customizations                          | Admins, makers, or<br>analysts, automatically | ✔Feb 1, 2020   | Apr 2020                |
| Improved load time for pages                                   | End users, automatically                      | ✔Feb 1, 2020   | Apr 2020                |
| Long-running operations can be<br>canceled from the web client | End users, automatically                      | ✔Feb 1, 2020   | Apr 2020                |
| Navigate trees more easily                                     | End users, automatically                      | ✔Feb 1, 2020   | Apr 2020                |
| Optimized use of space on a page                               | End users, automatically                      | ✔Feb 1, 2020   | Apr 2020                |
| <u>Show and go to related records from a</u><br><u>list</u>    | End users, automatically                      | ✔Feb 1, 2020   | Apr 2020                |
| Unhide parts on a page                                         | End users, automatically                      | ✔Feb 1, 2020   | Apr 2020                |
| Use a Find function on the Role Explorer                       | End users, automatically                      | ✔Feb 1, 2020   | Apr 2020                |
| Use filters and views more easily                              | End users, automatically                      | ✔Feb 1, 2020   | Apr 2020                |

# Modern developer tools

| Feature              | Enabled for                                   | Public preview | General<br>availability |
|----------------------|-----------------------------------------------|----------------|-------------------------|
| <u>AL interfaces</u> | Admins, makers, or<br>analysts, automatically | ✔Feb 1, 2020   | Apr 2020                |

| Feature                                                          | Enabled for                                   | Public preview | General<br>availability |
|------------------------------------------------------------------|-----------------------------------------------|----------------|-------------------------|
| Application version for aliasing base application                | Admins, makers, or<br>analysts, automatically | ✔Feb 1, 2020   | Apr 2020                |
| Camera/location AL API available in the browser                  | End users by admins,<br>makers, or analysts   | ✔Feb 1, 2020   | Apr 2020                |
| Look up events and insert event<br>subscriber in code            | Admins, makers, or<br>analysts, automatically | ✔Feb 1, 2020   | Apr 2020                |
| Multiple variable declarations of the same type in the same line | Admins, makers, or<br>analysts, automatically | ✔Feb 1, 2020   | Apr 2020                |
| Obsolete tag property                                            | Admins, makers, or<br>analysts, automatically | ✔Feb 1, 2020   | Apr 2020                |
| Ability to refactor a field from a table to<br>a table extension | Admins, makers, or<br>analysts, automatically | Apr 2020       | Apr 2020                |

# Onboarding

| Feature                        | Enabled for              | Public preview | General<br>availability |
|--------------------------------|--------------------------|----------------|-------------------------|
| Improved onboarding experience | End users, automatically | ✔Feb 2, 2020   | Apr 2020                |

# **Partner acceleration**

| Feature                                                                           | Enabled for                                   | Public preview | General<br>availability |
|-----------------------------------------------------------------------------------|-----------------------------------------------|----------------|-------------------------|
| API for continuous delivery of the<br>AppSource apps via Azure DevOps<br>services | Admins, makers, or<br>analysts, automatically | Apr 2020       | Jul 2020                |

# **Power Platform**

| Feature                                                  | Enabled for              | Public preview | General<br>availability |
|----------------------------------------------------------|--------------------------|----------------|-------------------------|
| Business Central integration with<br>Common Data Service | End users, automatically | ✔Feb 1, 2020   | Apr 2020                |

# Service fundamentals

| Feature                                                                                                    | Enabled for                                   | Public preview | General<br>availability |
|----------------------------------------------------------------------------------------------------|-----------------------------------------------|----------------|-------------------------|
| Ability to see current database locks                                                                      | Admins, makers, or<br>analysts, automatically | Apr 2020       | Apr 2020                |
| Ability to see table sizes                                                                                 | Admins, makers, or<br>analysts, automatically | Apr 2020       | Apr 2020                |
| Ability to view a list of sessions and cancel one or more of them                                          | Admins, makers, or<br>analysts, automatically | Apr 2020       | Apr 2020                |
| Performance of web service requests<br>and reports added to Application<br>Insights telemetry for partners | End users by admins,<br>makers, or analysts   | Apr 2020       | Apr 2020                |
| Read scale-out                                                                                             | Admins, makers, or<br>analysts, automatically | Apr 2020       | Apr 2020                |
| Resource limits for reports and web<br>service calls                                                       | End users, automatically                      | Apr 2020       | Apr 2020                |

Description of **Enabled for** column values:

- **End users, automatically**: These features include change(s) to the user experience for end users and are enabled automatically.
- Admins, makers, or analysts, automatically: These features are meant to be used by administrators, makers, or business analysts and are enabled automatically.

• End users by admins, makers, or analysts: These features must be enabled or configured by the administrators, makers, or business analysts to be available for their end users.

For a list of the countries or regions where Dynamics 365 business applications are available, see the <u>International availability quide</u>.

For more information about geographic areas, data centers (regions), data storage, and replication, click **expand all** on the <u>Where your data is located page</u> and find the Microsoft cloud service for this feature.

# **Application enhancements**

# **Overview**

The Business Central ideas site (aka.ms/bcideas) is a constant source of suggestions for improving the application. For this release, we have updated minor features based on feedback in the ideas site and have made several improvements to the bank reconciliation functionality. We will continue to enhance the application through our focus on performance in the most-used areas.

# Extend ListPlus pages previously based on the Date virtual table

| Enabled for                                | Public preview | General availability |
|--------------------------------------------|----------------|----------------------|
| Admins, makers, or analysts, automatically | -              | Apr 2020             |

#### **Business value**

Extending ListPlus pages that contain subpages based on the **Date** virtual table is relevant if a customer has specific requirements or wants to analyze additional measurements on pages, such as **Item** and **Resource Availability**.

#### **Feature details**

You can now extend ListPlus pages such as the **Item** and **Resource Availability** pages that were based on the **Date** virtual table by extending the underlying buffer table and subscribing to the OnAfterCalcLine event. All such pages in the base application now support this extensibility model.

# Multiple languages

| Enabled for                                | Public preview | General availability |
|--------------------------------------------|----------------|----------------------|
| Admins, makers, or analysts, automatically | -              | Apr 2020             |

# **Feature details**

In 2020 release wave 1, languages are provided as apps that can be installed from AppSource to match the individual tenant's needs. Different languages can be installed on the individual environments of the tenant. For on-premises, these language apps are part of the installation media and can be installed. This enables a customer from any country or region to use any supported language. See supported languages here: <u>https://aka.ms/bccountries</u>.

# Tell us what you think

Help us improve Dynamics 365 Business Central by discussing ideas, providing suggestions, and giving feedback. Use the forum at https://aka.ms/bcideas.

# See also

Supported languages (docs)

# **QR-Bill management for Switzerland**

| Enabled for              | Public preview | General availability |
|--------------------------|----------------|----------------------|
| End users, automatically | -              | Apr 2020             |

# **Business value**

Easily generate, send, and import QR Bills in Dynamics 365 Business Central.

# **Feature details**

The QR Bill allows for easier processing and payment of received invoices from vendors. The QR-Bill management app for Switzerland allows you to generate QR Bills that are compliant with Swiss standard, and to receive QR Bills either via file import or direct input scan. You manage all received QR Bills in the Incoming Documents page and can create purchase journals directly from the imported QR Bills. Finally, this app ensures that all payment references from the QR Bill get carried through SEPA files to and from the bank back to the issuer of the QR Bill for easy reconciliation. With this app you can easily comply with the Swiss requirements for the QR Bill.

#### See also

**Documentation** (docs)

# Auto-insert recurring sales and purchase lines

| Enabled for              | Public preview       | General availability |
|--------------------------|----------------------|----------------------|
| End users, automatically | <b>V</b> Feb 1, 2020 | Apr 2020             |

#### **Business value**

Recurring sales and purchase orders are the new normal in business. Business Central now allows you to handle such recurring sales and purchases by using automatic insert of predefined recurring sales and purchase lines.

#### **Feature details**

The existing Recurring Sales/Purchase Lines feature is extended to automatically insert on documents the recurring sales or purchase lines that are set up for the customer or vendor.

If multiple recurring sales or purchase lines exist for the customer or vendor, you will get a notification from where you can pick which one to insert. If only one recurring sales or purchase line exists, it will be inserted automatically.

Note that this works only if the new document was created from a document list—for example, by choosing the **New** action on the **Purchase Orders** page. It does not work if the document was created from a vendor card, for example.

#### Tell us what you think

Help us improve Dynamics 365 Business Central by discussing ideas, providing suggestions, and giving feedback. Use the forum at https://aka.ms/bcideas.

#### Thank you for your idea

Thank you for submitting <u>this idea</u>. We listened to your idea, along with comments and votes, to help us decide what to add to our product roadmap.

#### See also

Create Recurring Sales and Purchase Lines (docs)

# **Bank reconciliation improvements**

| Enabled for              | Public preview | General availability |
|--------------------------|----------------|----------------------|
| End users, automatically | ✔Feb 1, 2020   | Apr 2020             |

#### **Business value**

By reconciling your bank account statements with your internal bank accounts and customer or payment ledgers, you can identify missing payments or unusual transactions that might be caused by errors and thereby improve your financial management. Enhancements of these processes will ensure that reconciliation tasks can be done efficiently and quickly.

# **Feature details**

The **Bank Acc. Reconciliation** page will have more space for data and allow better overview and understanding of the bank statement lines and the related bank account ledger entries. A Bank Reconciliation report that can be used to report on both ongoing and posted bank reconciliations and statements is provided.

**NOTE** For the **Bank Acc. Reconciliation** page, the changes are only UI improvements, such as more space and closer columns.

For the **Payment Reconciliation Journal** page, the changes are mainly about better matching information in a FactBox and better naming of the totals fields at the bottom.

# Tell us what you think

Help us improve Dynamics 365 Business Central by discussing ideas, providing suggestions, and giving feedback. Use the forum at https://aka.ms/bcideas.

#### See also

Reconcile Bank Accounts (docs)

# Enhanced customer and vendor document layout

| Enabled for              | Public preview | General availability |
|--------------------------|----------------|----------------------|
| End users, automatically | ✓Feb 1, 2020   | Apr 2020             |

Businesses deal with multiple customer and vendor contacts who are responsible for different areas of operation, such as accountants, purchasers, and warehouse people. Each of these contacts must be sent different sets of documents generated by Business Central.

You can now save time while sending documents to different customer or vendor contacts by setting up specific contacts to use with specific documents. For example, customer statements will be sent to accountant contacts, sales orders to your customers' purchasers, and purchase orders to vendors' salespeople or account managers.

# **Feature details**

You can now populate the **Document Layouts** page for vendors and customers based on settings on the **Report Selection** page. To send specific documents to specific company contacts, choose the company contacts to use for specific document layouts.

The **Document Layouts** page for a customer now contains additional usage options for reminders and posted shipments. The **Document Layout** page for a vendor now contains additional usage options for purchase orders and posted return shipment.

| EDIT - DOCUMENT LAYOUTS - 10000 · ADAT      | IM CORPORATION             |                                                          |                                     |                          |                                           |
|---------------------------------------------|----------------------------|----------------------------------------------------------|-------------------------------------|--------------------------|-------------------------------------------|
|                                             |                            |                                                          |                                     |                          | III 88 7                                  |
| Usage Repor                                 | ID Report Caption          | Custom Layout Description                                | Send To Email                       | Use for<br>Email<br>Body | Email Body Layout Description             |
| → Quote 1                                   | 04 Sales - Quote           |                                                          | adatum.corporation@contoso.com;robe | r 🕑                      | US Sales Quote - Default Email Body       |
| Confirmation Or 1                           | 05 Sales - Confirmation    |                                                          |                                     | R                        | US Sales Order - Default Email Body       |
| Invoice 1                                   | 06 Sales - Invoice         | _                                                        |                                     |                          | US Sales Invoice - Default Email Body     |
| Credit Memo 1                               | 07 Sales - Credit Memo     | -                                                        |                                     | 2                        | US Sales Credit Memo - Default Email Body |
| Reminder                                    | 17 Reminder                | _                                                        |                                     |                          | Default - Reminder Email                  |
|                                             | 77 Sales Shipment          | -                                                        |                                     |                          | -                                         |
| Customer State 1                            | 16 Standard Statement      | -                                                        |                                     |                          | US Sales Statement - Default Email Body   |
|                                             |                            |                                                          |                                     |                          | Close                                     |
| ADDRESS                                     |                            | CONTACT                                                  | 26049 (10) C                        |                          | Close                                     |
| ADDRESS<br>Address                          | 192 Market Square          | CONTACT<br>Contact Name · · · · · Robert Towner          | s Sell-to C                         | ustomer !                | Close<br>Sales History                    |
|                                             | 192 Market Square          |                                                          |                                     |                          | Sales History                             |
| Address                                     | 192 Market Square          | Contact Name · · · · · Robert Towner                     | @contoso.com                        | 0                        | Sales History                             |
| Address                                     |                            | Contact Name · · · · Robert Townes Phone No. · · · · · · |                                     | 0                        | Sales History                             |
| Address · · · · · · · · · · · · · · · · · · | US V<br>Atlanta ····<br>GA | Contact Name Robert Towner Phone No. Email Toberttownes  | @contoso.com                        | 0                        | Sales History                             |

#### Document Layouts page for customers

# Tell us what you think

Help us improve Dynamics 365 Business Central by discussing ideas, providing suggestions, and giving feedback. Use the forum at https://aka.ms/bcideas.

# Thank you for your idea

Thank you for submitting <u>this idea</u>. We listened to your idea, along with comments and votes, to help us decide what to add to our product roadmap.

# See also

Define Document Layouts for Customers and Vendors (docs)

# Manage direct-debit collections in Service Management

| Enabled for              | Public preview | General availability |
|--------------------------|----------------|----------------------|
| End users, automatically | ✔Feb 1, 2020   | Apr 2020             |

# **Business value**

More and more, business is related to services. Customers want a convenient way of paying for such work, especially recurring service work. The best way to do this is by using the Direct Debit Collection functionality in integration with the Service Management modules.

# **Feature details**

You can now view direct-debit collection information on service orders, invoices, and contracts. When posting service invoices, direct-debit information is stored in the related customer ledger entries and then transferred to the relevant payment journal during the collection process.

| ← € | SERVICE ORDER   WORK DATE: 4/8/2019           |                                | $\oslash$ | + 🗊                                            |                 |                                  | √ SAVED    | ت م <sup>و</sup> |                    |
|-----|-----------------------------------------------|--------------------------------|-----------|------------------------------------------------|-----------------|----------------------------------|------------|------------------|--------------------|
|     | 123 · Adatum Co                               | prporation $\cdot$ test        |           |                                                |                 |                                  |            |                  |                    |
|     | Warehouse Print/Send Release                  | Posting Order Navigate More op | tions     |                                                |                 |                                  |            | 0                |                    |
|     | Invoicing                                     |                                |           |                                                |                 |                                  | Sł         | iow less         |                    |
|     | Bill-to Customer No.                          | 10000                          | $\sim$    | Document Date                                  | 4/8/2019        |                                  |            |                  |                    |
|     | Bill-to Contact No.                           | CT000001                       |           | Department Code                                |                 |                                  |            | $\sim$           |                    |
|     | BILL-TO                                       |                                |           | Customergroup Code                             |                 |                                  |            | ~                |                    |
|     | Name                                          | Adatum Corporation             |           | Payment Terms Code                             | 1M(8D)          |                                  |            | ~                |                    |
|     | Address                                       | 192 Market Square              |           | EU 3-Party Trade                               |                 |                                  |            |                  |                    |
|     | Address 2                                     |                                |           | Due Date · · · · · · · · · · · · · · · · · · · | 5/8/2019        |                                  |            |                  |                    |
|     | City                                          | Atlanta                        |           | Payment Discount %                             |                 |                                  |            | 2                |                    |
|     | ZIP Code                                      | 31772                          |           | Pmt. Discount Date                             | 4/16/2019       |                                  |            |                  |                    |
|     | Country/Region Code                           | US                             | $\sim$    | Payment Method Code                            | BANK            |                                  |            | $\sim$           |                    |
|     | Contact · · · · · · · · · · · · · · · · · · · | Robert Townes                  |           | Direct Debit Mandate ID                        |                 |                                  |            | ~                |                    |
|     | Customer PO No.                               |                                |           | Tax Liable                                     | ID †            | Customer<br>Bank Account<br>Code | Valid From | Valid To         | Type of<br>Payment |
|     | Salesperson Code                              | PS                             | ~         | Tax Area Code                                  | $\rightarrow 1$ | ECA                              | 1/1/2019   | 12/31/2019       | Recurrent          |
|     | Max. Labor Unit Price                         |                                |           | Currency Code                                  | + New           |                                  |            | Se               | elect from full I  |

View direct-debit collection information in an invoice

#### Tell us what you think

Help us improve Dynamics 365 Business Central by discussing ideas, providing suggestions, and giving feedback. Use the forum at https://aka.ms/bcideas.

# Thank you for your idea

Thank you for submitting <u>this idea</u>. We listened to your idea, along with comments and votes, to help us decide what to add to our product roadmap.

#### See also

Collect Payments with SEPA Direct Debit (docs)

# Notify requester about all changes for an approval request

| Enabled for                                | Public preview       | General availability |  |  |
|--------------------------------------------|----------------------|----------------------|--|--|
| Admins, makers, or analysts, automatically | <b>V</b> Feb 1, 2020 | Apr 2020             |  |  |

# **Business value**

To ensure that an approval request is processed as fast as possible, it is essential that everyone involved can be notified about the status of every step. This is also the case for approval processes with multiple approval steps.

#### **Feature details**

You can set up an approval workflow to notify the approval requester about every change of an approval request up until final approval.

#### Tell us what you think

Help us improve Dynamics 365 Business Central by discussing ideas, providing suggestions, and giving feedback. Use the forum at https://aka.ms/bcideas.

#### Thank you for your idea

Thank you for submitting <u>this idea</u>. We listened to your idea, along with comments and votes, to help us decide what to add to our product roadmap.

#### See also

#### To create a workflow (docs)

# Print to attachment

| Enabled for              | Public preview       | General availability |
|--------------------------|----------------------|----------------------|
| End users, automatically | <b>V</b> Feb 1, 2020 | Apr 2020             |

#### **Business value**

When documents follow multiple steps in a process, such as a sales process or an approval workflow, it is useful to have a printout from the previous step added to the next step as a document attachment. Business Central allows you to print documents to document attachments using the **Attach as PDF** action.

# **Feature details**

You can now add document printouts to the **Attachments** FactBox using the **Attach as PDF** action.

| usiness Central       |                         |                       |               |                             |                            |                  |               |                          |                 |                              |         |                                            |                              |                          | م                        |
|-----------------------|-------------------------|-----------------------|---------------|-----------------------------|----------------------------|------------------|---------------|--------------------------|-----------------|------------------------------|---------|--------------------------------------------|------------------------------|--------------------------|--------------------------|
| CRONUS USA,           | Inc. F                  | inance 🗸 🛛 Cash I     | Management    | Sales                       | <ul> <li>Purcha</li> </ul> | sing ~ In        | elligent Clou | Insights $\sim$          | =               |                              |         |                                            |                              |                          |                          |
| Sales Orders: All     | √   ,⊅ si               | earch + New           | 🖹 Delete 🛛 Re | port V C                    | Order 🗸 🛛 R                | elease $\vee$    | osting ~ Pr   | nt/Send $\smallsetminus$ | Navigate $\sim$ | Page $\lor$                  | More op | tions                                      |                              |                          | ⊽ ≡ ⊙ □ .                |
| $\times$ The document | has been printe         | d to attachments.     | Show Attachme | nts                         |                            |                  | E             | Email Confirm            | ation           |                              |         |                                            |                              |                          | ~                        |
|                       | Sell-to<br>Customer No. | Sell-to Customer Name |               | isternal<br>locument<br>lo. | Location Code              | Assigned U<br>ID | Date          | Print Confirma           | -               | Amount Shipp<br>Not Invoiced | ed No   | nount Shippe<br>ot Invoiced (1<br>Incl. Ta |                              |                          |                          |
| S-ORD1010             | 10000                   | Adatum Corporation    | n             |                             |                            |                  |               | Upen                     | NO              | 0.                           | .00     | 0.0                                        | ① Details                    | Attachments (1)          |                          |
| S-ORD1010             | 10000                   | Adatum Corporation    | n             |                             |                            |                  | 5/1/202       | Open                     | No              | 0.                           | 00      | 0.0                                        | Customer S                   | Statistics               |                          |
| S-ORD1010             | 30000                   | School of Fine Art    |               |                             |                            |                  | 4/22/20       | 0 Open                   | No              | 0.                           | 00      | 0.0                                        |                              |                          |                          |
| S-ORD1010             | 40000                   | Alpine Ski House      |               |                             |                            |                  | 5/13/20       | 0 Open                   | No              | 0.                           | .00     | 0.0                                        | Customer No.<br>Balance (\$) |                          | 10000                    |
|                       |                         |                       |               |                             |                            |                  |               |                          |                 |                              |         |                                            |                              |                          |                          |
|                       |                         |                       |               |                             |                            |                  |               |                          |                 |                              |         |                                            | SALES<br>Outstanding O       | tedam (E)                | 20.196.08                |
|                       |                         |                       |               |                             |                            |                  |               |                          |                 |                              |         |                                            | Shipped Not In               |                          | 0.00                     |
|                       |                         |                       |               |                             |                            |                  |               |                          |                 |                              |         |                                            | Outstanding In               | woices (\$)              | 19,184.20                |
|                       |                         |                       |               |                             |                            |                  |               |                          |                 |                              |         |                                            | PAYMENTS                     |                          |                          |
|                       |                         |                       |               |                             |                            |                  |               |                          |                 |                              |         |                                            | Payments (\$)                |                          | 232,482,46               |
|                       |                         |                       |               |                             |                            |                  |               |                          |                 |                              |         |                                            | Refunds (\$)                 |                          | 0.00                     |
|                       |                         |                       |               |                             |                            |                  |               |                          |                 |                              |         |                                            | Last Payment P               | Receipt Date             | 3/19/2020                |
|                       |                         |                       |               |                             |                            |                  |               |                          |                 |                              |         |                                            | Total (\$)                   |                          | 39,380.28                |
|                       |                         |                       |               |                             |                            |                  |               |                          |                 |                              |         |                                            | Credit Limit (\$)            |                          | 0.00                     |
|                       |                         |                       |               |                             |                            |                  |               |                          |                 |                              |         |                                            | Overdue Amos                 | unts (\$) as of 04/06/20 | 0.00                     |
|                       |                         |                       |               |                             |                            |                  |               |                          |                 |                              |         |                                            | Total Sales (\$)             |                          | 60,672.80                |
|                       |                         |                       |               |                             |                            |                  |               |                          |                 |                              |         |                                            | Invoiced Prepa               | syment Amount (\$)       | 0.00                     |
|                       |                         |                       |               |                             |                            |                  |               |                          |                 |                              |         |                                            | Customer [                   | Details 🗸                |                          |
|                       |                         |                       |               |                             |                            |                  |               |                          |                 |                              |         |                                            |                              |                          |                          |
|                       |                         |                       |               |                             |                            |                  |               |                          |                 |                              |         |                                            | Customer No.                 |                          | 10000                    |
|                       |                         |                       |               |                             |                            |                  |               |                          |                 |                              |         |                                            | Name                         |                          | Adatum Corporation       |
|                       |                         |                       |               |                             |                            |                  |               |                          |                 |                              |         |                                            | Phone No.                    |                          |                          |
|                       |                         |                       |               |                             |                            |                  |               |                          |                 |                              |         |                                            | Email                        | ro                       | abert.townes@contoso.com |
|                       |                         |                       |               |                             |                            |                  |               |                          |                 |                              |         |                                            | Fax No.                      |                          |                          |

Shows Attach as PDF action on Sales Orders list page

# Tell us what you think

Help us improve Dynamics 365 Business Central by discussing ideas, providing suggestions, and giving feedback. Use the forum at https://aka.ms/bcideas.

# Thank you for your idea

Thank you for submitting <u>this idea</u>. We listened to your idea, along with comments and votes, to help us decide what to add to our product roadmap.

# **Receive more items than ordered**

| Enabled for              | Public preview | General availability |
|--------------------------|----------------|----------------------|
| End users, automatically | ✓ Feb 1, 2020  | Apr 2020             |

#### **Business value**

When you receive more goods than you ordered and it's cheaper not to return such goods or your vendor offers you a discount, order processors and warehouse workers must be able to handle such receipts without going through a lengthy process of preparing and getting approval for a new purchase order.

# **Feature details**

You can now receive a quantity higher than the ordered quantity on purchase orders according to an over-receive policy that you set up on the **Over-Receipt Codes** page. Here you can fill in the **Over-Receipt Tolerance %** field and select a policy to be used by default.

If your company uses purchase order approval, over-receiving can trigger a reapproval. You define this on the **Over-Receipt Codes** page. The **Approve Over-Receipt** workflow response is available in the workflow engine for this purpose.

On the cards for items and vendors, you can select in the **Over-Receipt Code** field which policy to use by default on purchases.

When you have selected an over-receipt code, you can enter a higher-than-ordered quantity in the **Quantity to Receive** field on released purchase orders and warehouse receipts.

| E Dynamics 365 Business Central |                                                                                                    |                         |                                                                     |                |                                                                                                    |          | e @ ? 📭                                                                                                    |
|---------------------------------|----------------------------------------------------------------------------------------------------|-------------------------|---------------------------------------------------------------------|----------------|----------------------------------------------------------------------------------------------------|----------|----------------------------------------------------------------------------------------------------|
| e                               | PURCHASE ORDER   WORK DATE<br>106001 · Fabrikan<br>X An over-receipt quantity is r<br>Process Release Posting                                                                                                    | View - Ove              | RRK DATE: 4/4/2020<br>er-Receipt Codes<br>© Edit List ® Delete Page | Si<br>be<br>ce | ver-Receipt Tolerance %<br>peofiles tolerance percent that will<br>e used to calculate allowed over-<br>even quantity,<br>som more<br>Court. Receipt Tolerance Required | _        |                                                                                                    |
|                                 | General       Vendor Name       BuY-Ram       BuY-Ram       Address       City       Sate       GA       Dustacde       Curry/Repion       Control/Repion       Control/Repion       Use       Innet       Manage       Manage       Type       Type | Gole †<br>→ [QARRACPT]] | Dereption Cover receipt up to 10% of quantity                       | Data           | 3 - Approvi<br>10 -                                                                                                    | Shou fee | O Details         If Attachments (0)           Vendor Statistics         Vendor Statistics           Vendor Statistics         Vendor Statistics           Vendor Statistics         Outside (0)           Outside (0)         Outside (0)           Outside (0)         Outside (0)           Outside (0)         Outside (0)           Outside (0)         Outside (0)           Outside (0)         Outside (0)           Outside (0)         Outside (0)           Outside (0)         Outside (0)           Outside (0)         Outside (0)           Outside (0)         Outside (0)           Outside (0)         Outside (0)           Outside (0)         Outside (0) |
|                                 | Subtotal Excl. VAT (GBP)                                                                                                    |                         |                                                                     |                |                                                                                                    | 0.00     | Return Orders Credit Memos Patd. Return Patd. 1                                                                                                    |

Shows over-receipt codes with over-receipt tolerance field highlighted

| PURCHASE ORDER   WORK DATE: 4/6/2020             |                                                      |                                 | Ø                             | + 8                    |                                                    |                                                         | √SAVED 📑 🦻       |
|--------------------------------------------------|------------------------------------------------------|---------------------------------|-------------------------------|------------------------|----------------------------------------------------|---------------------------------------------------------|------------------|
| 106001 · Fabrikam, Inc.                          |                                                      |                                 |                               |                        |                                                    |                                                         |                  |
| imes An over-receipt quantity is recorded on pur | hase order 105001.                                   |                                 |                               |                        |                                                    |                                                         | Ý                |
| Process Release Posting Order Reg                | est Approval Print/Send Nav                          | igate More options              |                               |                        |                                                    |                                                         | 0                |
| General                                          |                                                      |                                 |                               |                        | Show less                                          | Details     Attachments (0)                             |                  |
| Vendor No                                        | ∼ Contact ···                                        | Krystal Yor                     | k                             | Quote No.              |                                                    | Vendor Statistics                                       |                  |
| Vendor Name · · · · · · Fabrikam, Inc.           | Document D                                           | ate · · · · · · · 4/8/2020      |                               | Vendor Order No.       |                                                    | Vendor No.                                              | 10000            |
| BUY-FROM                                         | Invoice Rece                                         | pt Date 1/13/2020               |                               | Vendor Shipment No.    |                                                    | Balance (LCY)                                           | 1,267.50         |
| Address · · · · · · 10 North Lake Aver           | e Posting/Tax I                                      | Point Date · · · 4/8/2020       |                               | Alternate Vendor Addre | ~                                                  | Outstanding Orders (LCY)                                | 5,672.60         |
| Address 2 · · · · · · · ·                        |                                                      | 4/30/2020                       |                               | Responsibility Centre  | ~                                                  | Amt. Rcd. Not Invd. (LCY)<br>Outstanding Invoices (LCY) | 0.00             |
| City                                             | Vendor Invol                                         |                                 |                               | Assigned User ID       |                                                    | Total (LCY)                                             | 7,079.10         |
| State GA                                         |                                                      |                                 | ~                             | Status Rele            |                                                    | Overdue Amounts (LCY) as of 04/06/20                    | 1,267.50         |
| Postcode US-GA 31772                             | Purchaser Co                                         |                                 | ~                             | Status Rele            | ased                                               | Invoiced Prepayment Amount (LCY)                        | 0.00             |
| Country/Region US                                | No. of Archi                                         |                                 | 0                             |                        |                                                    | Payments (LCY)                                          | 12,765.50        |
|                                                  | Order Date                                           | 4/8/2020                        |                               |                        |                                                    | Refunds (LCY)<br>Last Payment Date                      | 0.00<br>2/8/2020 |
| Contact No. CT000011                             |                                                      |                                 |                               |                        |                                                    | Last Payment Laté                                       | 2/8/2020         |
|                                                  |                                                      |                                 |                               |                        |                                                    | Buy-from Vendor History                                 |                  |
| Lines Manage More options                        |                                                      |                                 |                               |                        | 2                                                  | Vendor No.                                              | 10000            |
| Unit of Di<br>Type Measure Code                  | ect Unit Cost Line Amount<br>Excl. WAT Excl. WAT Qty | Quantity<br>to Receive Received | Quar<br>Qty. to Invoice Invoi |                        | Promised Planned E:<br>Receipt Date Receipt Date R |                                                         |                  |
| → Item PCS                                       | 10.00 110.00                                         | 11                              | 11                            | OVERRCPT10             | 4/9/2020 4/                                        | 0 0 2                                                   | 1                |
|                                                  |                                                      |                                 |                               |                        |                                                    | Quotes Blanket Orders Orders                            | Invoices         |
|                                                  |                                                      |                                 |                               |                        |                                                    | 0 0 0                                                   | 17               |

Shows over-receipt on purchase order line

#### Tell us what you think

Help us improve Dynamics 365 Business Central by discussing ideas, providing suggestions, and giving feedback. Use the forum at https://aka.ms/bcideas.

# Thank you for your idea

Thank you for submitting <u>this idea</u>. We listened to your idea, along with comments and votes, to help us decide what to add to our product roadmap.

#### See also

Receive Items (docs)

# **Register capacity in units of seconds**

| Enabled for              | Public preview       | General availability |
|--------------------------|----------------------|----------------------|
| End users, automatically | <b>V</b> Feb 1, 2020 | Apr 2020             |

#### **Business value**

Some manufacturing operations require work center capacity to be measured in units of less than a minute.

#### **Feature details**

You can now define the capacity on work centers in units of seconds. By extending the Capacity Unit of Measure Type field, a developer can even enable milliseconds or another unit of measure.

#### Tell us what you think

Help us improve Dynamics 365 Business Central by discussing ideas, providing suggestions, and giving feedback. Use the forum at https://aka.ms/bcideas.

#### Thank you for your idea

Thank you for submitting <u>this idea</u>. We listened to your idea, along with comments and votes, to help us decide what to add to our product roadmap.

#### Revert Qty. to Invoice when canceling order

| Enabled for              | Public preview | General availability |
|--------------------------|----------------|----------------------|
| End users, automatically | ✔Feb 1, 2020   | Apr 2020             |

# **Business value**

Partial shipping/receiving and invoicing of orders are common practices in today's business. As mistakes happen in these core processes, it is important to have robust and easy ways to follow the correction process, thereby keeping employees productive.

#### **Feature details**

You can now easily correct invoiced quantities on originating orders by canceling invoices created from them. The **Qty. to Invoice** field on the originating order is automatically updated.

# Tell us what you think

Help us improve Dynamics 365 Business Central by discussing ideas, providing suggestions, and giving feedback. Use the forum at https://aka.ms/bcideas.

# Thank you for your idea

Thank you for submitting <u>this idea</u>. We listened to your idea, along with comments and votes, to help us decide what to add to our product roadmap.

#### See also

To cancel a posted sales invoice (docs)

# Use resources in purchase documents

| Enabled for                                | Public preview       | General availability |
|--------------------------------------------|----------------------|----------------------|
| Admins, makers, or analysts, automatically | <b>V</b> Mar 1, 2020 | Apr 2020             |

#### **Business value**

Most businesses tend to outsource or hire external, named resources on a temporary basis, such as for a particular project or job. The ability to purchase resources allows you to track and process such transactions.

#### **Feature details**

You can now use **Resource** as a line type of purchase documents. For example, you can add resources on purchase orders, invoices, and credit memos and post purchase transactions for them. You can correct purchase documents with resource lines, copy them, or use resource extended text.

| amics 365 Business Centr  |                 |                      |                          |              |              | _              |                                           |      |                 |                     |                                                                                                    | @ ٩ ٩             |
|---------------------------|-----------------|----------------------|--------------------------|--------------|--------------|----------------|-------------------------------------------|------|-----------------|---------------------|----------------------------------------------------------------------------------------------------|-------------------|
| PURCHASE INVOICE   WO     | RK DATE: 4/6/20 | 20                   |                          |              |              | Ø              | + 🗈                                       |      |                 |                     |                                                                                                    | √SAVED 📑 💉        |
| 107212 · Nod              | Publish         | ers                  |                          |              |              |                |                                           |      |                 |                     |                                                                                                    |                   |
| Invoice Posting Re        | quest Approval  | Incoming Document Re | ease Navigate            | More options |              |                |                                           |      |                 |                     |                                                                                                    | ٥                 |
| General                   |                 |                      |                          |              |              |                |                                           |      |                 | Show more           | Details     Attachments (0)                                                                        |                   |
| Vendor Name               | Nod Publish     | ers                  | Posting Date             | 4/11/202     | )            | <u>03</u>      | Vendor Invoice No.                        | V5-0 | 10              |                     | Incoming Document Files $\!\!\!\!\!\!\!\!\!\!\!\!\!\!\!\!\!\!\!\!\!\!\!\!\!\!\!\!\!\!\!\!\!\!\!\!$ |                   |
| Contact · · · · · · · · · | Raymond H       | ilard                | Due Date                 | 4/30/202     | )            | 63             |                                           |      |                 |                     | Name                                                                                               | Type              |
| Lines Manage              | More options    |                      |                          |              |              |                |                                           |      |                 | 5                   | (There is nothing to show in th                                                                    | is view)          |
|                           |                 |                      |                          |              | Unit of      | Direct Unit Co | nt Tax Ge                                 |      |                 | Line Amount         |                                                                                                    |                   |
| Type<br>Resource          | No.             | Description/Comment  | Location Code            |              | Measure Code |                | x Tax Area Code Code<br>0 ATLANTA GA LABO |      | Line Discount % | Excl. Tax<br>308.00 |                                                                                                    | _                 |
|                           | MARK            | Mark Hanson          |                          |              | HOUR         |                | 0 ATLANTA, GA LABO                        |      |                 | 552.00              | Vendor Statistics                                                                                  |                   |
| Option                    | /alues          |                      |                          |              |              |                |                                           |      |                 |                     | Vendor No.                                                                                         | 50000             |
| Comm                      | ent             |                      | -                        |              |              |                |                                           |      |                 |                     | Balance (\$)                                                                                       | 17,273.87         |
| G/L Ac                    | count           |                      |                          |              |              |                |                                           |      |                 | _                   | Outstanding Orders (\$)                                                                            | 0.00              |
| Sub Item                  |                 |                      | t % · · · · ·            |              |              | 0              | Total Tax (USD)                           |      |                 | 25.80               | Amt. Rcd. Not Invd. (\$)                                                                           | 0.00              |
| Inv> Resour               |                 |                      | ISD)                     |              |              | 860.00         | Total Incl. Tax (USD)                     |      |                 | 885.80              | Outstanding Invoices (\$)                                                                          | 885.80            |
| Fixed /                   |                 |                      |                          |              |              |                |                                           |      |                 |                     | Total (\$)                                                                                         | 18,159.67         |
| Channe                    | (Item)          | Sel                  | ect from full list       |              |              |                |                                           |      |                 |                     | Overdue Amounts (\$) as of 04/06/20                                                                | 17,273.87         |
| Invoice Details           |                 |                      |                          |              |              |                |                                           |      |                 | Show more           | Invoiced Prepayment Amount (\$)                                                                    | 0.00              |
| Currency Code             |                 | ~                    | Department Code          |              |              | ~              | Tax Area Code                             | ATLA | INTA, GA        | ~                   | Payments (\$)                                                                                      | 172,839.81        |
| Expected Receipt Date · · | 4/12/2020       |                      | Customergroup Code       |              |              | ~              | Tax Exemption No. · · · ·                 |      |                 |                     | Refunds (\$)<br>Last Payment Date                                                                  | 0.00<br>2/10/2020 |
| VAT Bus. Posting Group    |                 | ~                    | Payment Discount % · · · |              |              | 0              |                                           |      |                 |                     | Forecast∨                                                                                          |                   |
| Payment Terms Code · · ·  | СМ              | ~                    | Tax Liable               |              |              |                |                                           |      |                 |                     | i di cuari -                                                                                       |                   |
|                           |                 |                      |                          |              |              |                |                                           |      |                 |                     | There is nothing to show in th                                                                     |                   |

#### Purchase invoice with resource lines

#### Thank you for your idea

Thank you for submitting <u>this idea</u>. We listened to your idea, along with comments and votes, to help us decide what to add to our product roadmap.

#### See also

Record Purchases (docs)

# Country and regional availability

#### **Overview**

Availability of Dynamics 365 Business Central is expanding regularly. Here are the plans for expansion going forward.

# **Expanded country and regional availability**

| Enabled for                                | Public preview | General availability |
|--------------------------------------------|----------------|----------------------|
| Admins, makers, or analysts, automatically | -              | Apr 2020             |

There is a large demand for Dynamics 365 Business Central online. We are expanding the availability of the service to cover more countries and regions to enable small and midsized businesses across the world to achieve more.

#### **Feature details**

Expansion toward new markets is primarily done through partner-led localizations that are available as localization apps in AppSource. This allows customers to choose their localization of choice for their country or region, which makes it easier to comply with local legislation and enable market-specific business processes.

With 2020 release wave 1, Business Central becomes available in six new countries. For more information, see <u>Country/Regional availability and Supported Translations</u>.

#### Tell us what you think

Help us improve Dynamics 365 Business Central by discussing ideas, providing suggestions, and giving feedback. Use the forum at https://aka.ms/bcideas.

#### See also

Country and regional availability (docs)

# **Migrations to Business Central online**

#### **Overview**

Moving from an on-premises solution to Business Central online is a major area of focus for our partners and customers. With the 2020 release wave 1, we further enhance the scenarios for migrating data from Dynamics GP, Dynamics SL, and Business Central (on-premises) to Business Central online.

For more information, see Upgrading to Dynamics 365 Business Central On-Premises.

# **Enhanced Dynamics GP Chart of Accounts migration**

| Enabled for                              | Public preview       | General availability |  |
|------------------------------------------|----------------------|----------------------|--|
| End users by admins, makers, or analysts | <b>V</b> Mar 2, 2020 | Apr 2020             |  |

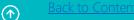

Customers can see the segments from Dynamics GP assigned to the migrated transactions in Business Central. This way, customers can run reports by dimensions to see the breakdown of amounts by those dimensions.

#### **Feature details**

In this release, we will build out the migration tool to have the segments migrated as dimensions on the G/L transactions.

# Migrate all or only active customer master records from Dynamics GP

| Enabled for                              | Public preview       | General availability |
|------------------------------------------|----------------------|----------------------|
| End users by admins, makers, or analysts | <b>V</b> Mar 2, 2020 | Apr 2020             |

#### **Feature details**

The migration tool will allow the user to migrate either all customers or only customers who have an active status in Dynamics GP. Along with that change, we will also migrate all customer addresses. Currently we only migrate the primary address associated with the customer card in Dynamics GP.

#### Migrate all or only active vendor master records from Dynamics GP

| Enabled for                              | Public preview       | General availability |  |
|------------------------------------------|----------------------|----------------------|--|
| End users by admins, makers, or analysts | <b>V</b> Mar 2, 2020 | Apr 2020             |  |

#### **Feature details**

The migration tool will allow the user to migrate either all vendors or only vendors who have an active status in Dynamics GP. Along with that change, we will also migrate all vendor addresses. Currently we only migrate the primary address associated with the vendor card in Dynamics GP.

# **Enhanced Dynamics GP inventory data migration**

| Enabled for                              | Public preview | General availability |
|------------------------------------------|----------------|----------------------|
| End users by admins, makers, or analysts | Apr 2020       | Apr 2020             |

For customers who move their data from Dynamics GP to Business Central through the cloud migration tool, we will expand the migration tool in the inventory area to include bringing over location setup information and quantities on hand for items in those specific locations.

#### **Feature details**

We will also bring over serial and lot setup information, and serial and lot numbers for the quantities of items that are on hand.

# Tell us what you think

Help us improve Dynamics 365 Business Central by discussing ideas, providing suggestions, and giving feedback. Use the forum at https://aka.ms/bcideas.

# Migrate data from Business Central 14.x on-premises to Business Central 15.x online

| Enabled for                              | Public preview | General availability |
|------------------------------------------|----------------|----------------------|
| End users by admins, makers, or analysts | Apr 2020       | Apr 2020             |

#### **Business value**

Customers can migrate from Business Central 2019 release wave 2 on-premises to Business Central online. In order to reach a broader audience of on-premises customers, we add support to bring a customer from the version immediately before (Business Central April '19) to Business Central 2019 release wave 2 online without having to perform an on-premises upgrade first.

#### **Feature details**

A customer who uses Business Central April '19 on-premises can load the cloud migration extension and migrate their data to Business Central 2019 release wave 2 online.

#### Tell us what you think

Help us improve Dynamics 365 Business Central by discussing ideas, providing suggestions, and giving feedback. Use the forum at https://aka.ms/bcideas.

# **Modern clients**

# **Overview**

Business Central offers an extensive portfolio of clients that empowers users to achieve more at their desks, on the go, or from within Office 365. With users across a diverse range of business roles, proficiency levels, and local and accessibility needs, our priority is to ensure the user interface is both intuitive to start with and powerful when needed.

In 2020 release wave 1, we place additional focus on maturing the desktop experience for browser and app to cover a broader range of customer needs. We're optimizing page layout so that developers can craft advanced screens that display richer content, we're opening up more print-related capabilities, and we're improving load time for complex pages. Based on community feedback, we're also enhancing the experience for advanced users who need to manage space on their screen more effectively, and customize more of the user interface without having to write code.

# **Collapse and expand document lines**

| Enabled for              | Public preview | General availability |
|--------------------------|----------------|----------------------|
| End users, automatically | ✓ Feb 1, 2020  | Apr 2020             |

#### **Business value**

Business users must be able to optimize their work space for reading and entering data.

#### **Feature details**

On sales and purchase documents and other similar documents, business users will be able to collapse the document lines section on the page. This allows them to optimize their space as they work through a task, such as comparing document totals.

#### Tell us what you think

Help us improve Dynamics 365 Business Central by discussing ideas, providing suggestions, and giving feedback. Use the forum at https://aka.ms/bcideas.

#### See also

Working with Business Central (docs)

# Disable export of data to Excel

| Enabled for                                | Public preview | General availability |
|--------------------------------------------|----------------|----------------------|
| Admins, makers, or analysts, automatically | ✔Feb 1, 2020   | Apr 2020             |

#### **Business value**

With the **Edit in Excel** and **Open in Excel** actions, users can quickly get an Excel spreadsheet with Business Central data for further processing in Excel. However, some organizations have data control rules with restrictions on having data sets in Excel, where it is more difficult to control and audit. Administrators can now specify which users are allowed to export data to Excel, which gives the organization stricter control over data.

#### **Feature details**

Business Central administrators have the option to disable features that allow users to export data to Excel. The ability to export data from Business Central is controlled by a new **D365 EXCEL EXPORT** permission set. If the permission is removed for a specific user, then the **Edit in Excel** and **Open in Excel** actions are no longer available to the user on any pages in the application.

#### Thank you for your idea

Thank you for submitting <u>this idea</u>. We listened to your idea, along with comments and votes, to help us decide what to add to our product roadmap.

#### See also

#### Viewing and Editing in Excel (docs)

# Enable non-interactive printing in the cloud

| Enabled for              | Public preview       | General availability |
|--------------------------|----------------------|----------------------|
| End users, automatically | <b>V</b> Feb 1, 2020 | Apr 2020             |

#### **Business value**

Users can print reports directly from the desktop using the predefined printers configured on the **Printer Management** page. If the printers are selected and set up properly, then no additional steps, such as downloading files or navigating through previews, are necessary. In

addition, administrators can have the power to configure print jobs for specific tasks, users, or for more complex printer setups.

Complex printing scenarios where labels must be sent to one printer and a packing slip to another are common in many businesses. Users expect to be able to configure, save, and retain certain properties describing such flows, and they expect to print each report directly to a predefined printer.

#### **Feature details**

Printing directly to a printer is now possible from the modern desktop clients. The setup that you make on the **Printer Management** page allows you to control which device to print to, including to cloud printers as defined by extensions. Using the Business Central modern clients, users who work in the browser can set up a printer selection for each report so that documents, labels, and other content are printed automatically on the selected printer. Administrators can manage a list of printers (including cloud printers), for example, by creating a friendly name for each and setting defaults. Additionally, for on-premises installations, any network printer that the server has access to will be available on the **Printer Management** page.

In addition, a predefined **Email Printer** extension is installed and ready for customers to use. This supports major printer manufacturers that enable email printing scenarios.

#### Tell us what you think

Help us improve Dynamics 365 Business Central by discussing ideas, providing suggestions, and giving feedback. Use the forum at https://aka.ms/bcideas.

# Thank you for your idea

Thank you for submitting <u>this idea</u>. We listened to your idea, along with comments and votes, to help us decide what to add to our product roadmap.

#### See also

Specify Printer Selection for Reports (docs)

#### Enhanced mobile accessibility related to device orientation

| Enabled for              | Public preview | General availability |
|--------------------------|----------------|----------------------|
| End users, automatically | ✓Feb 1, 2020   | Apr 2020             |

Users on the road must have quick access to all relevant information without having to manipulate the device or scroll extensively. Users on tablets and phones are more productive and feel more empowered when they have easy and fast access to related information in FactBoxes or to additional cues on Role Centers and when they can easily navigate to pages from the Role Center.

#### **Feature details**

This enhancement makes access to information in FactBoxes reachable regardless of the device orientation by displaying a small chevron (either on the side or at the top of the page), allowing the user to "pull" the related information onto the screen. In previous releases, this action was only available with certain screen orientations. Now, it is available everywhere on any device. In the common scenario where a mobile phone is mounted on a holder in a vehicle (not driving), it is now possible for the operator to quickly access related information about a customer while the phone is in the holder.

Another change related to this enhancement is the redesigned Role Center view in Landscape mode on tablets. The navigation controls have been moved to the left pane, allowing users to quickly jump to a different page and get started with tasks. In previous releases, this was hidden under a menu. The change also allows users and administrators to personalize a Role Center with richer navigation by adding more elements to the Home group (for example, by bookmarking them). As a result, the cues have been moved to the right pane, allowing users to scroll the entire Role Center content.

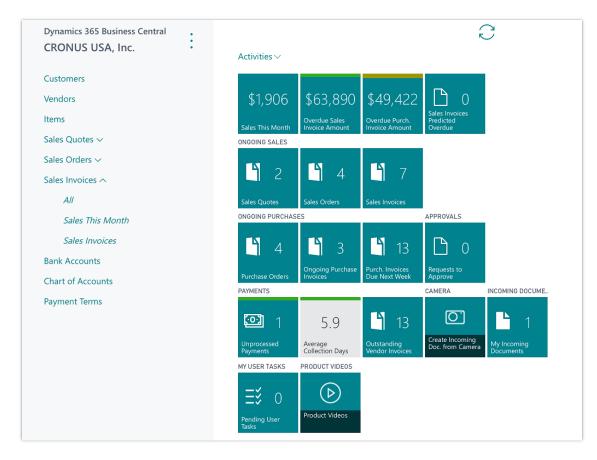

Role Center on a tablet in landscape mode

# Tell us what you think

Help us improve Dynamics 365 Business Central by discussing ideas, providing suggestions, and giving feedback. Use the forum at https://aka.ms/bcideas.

#### See also

**Business Central documentation (docs)** 

# Enter data more easily

| Enabled for              | Public preview | General availability |
|--------------------------|----------------|----------------------|
| End users, automatically | ✓Feb 1, 2020   | Apr 2020             |

Back-office workers often need to capture information or digitize paper material at high speed. For some users, this is their main activity for the whole work day. When this cannot be automated through means like OCR and AI, users require an efficient interface that does not get in the way of quickly typing in data.

# **Feature details**

Various adjustments that enhance typing or navigating fields in a list.

- In editable lists, users will be able to use the left and right arrow keys to navigate to the
  previous or next cell in a row. This provides a consistent experience between editable and
  non-editable lists, and increases the speed and agility of exploring data in a list or
  worksheet.
- Similar to Microsoft Excel, we've introduced the F2 key that toggles between selecting the entire value of a field and placing the cursor at the end of the value. This allows users to quickly replace the value or add to it. The F2 key is available for editable fields and editable cells in lists.
- When typing to fill in a row of data, the Tab key no longer sets focus to the ellipses that bring up the context for the row. This improves efficiency when rapidly entering data and ensures that Tab key presses are predictable. The context menu remains reachable using the left or right arrow keys.

#### Tell us what you think

Help us improve Dynamics 365 Business Central by discussing ideas, providing suggestions, and giving feedback. Use the forum at https://aka.ms/bcideas.

#### See also

Entering Data (docs)

# Import profiles and UI customizations

| Enabled for                                | Public preview | General availability |
|--------------------------------------------|----------------|----------------------|
| Admins, makers, or analysts, automatically | ✓Feb 1, 2020   | Apr 2020             |

#### **Business value**

Administrators and consultants benefit from a rich toolset that supports role-tailoring in Business Central. By having both an export and import function for profiles (organizational roles)

and their corresponding user interface customizations, customers can easily back up their profile customizations before making further changes, replicate profiles across environments, or safely explore possibilities in an online sandbox before importing into production. All this without requiring the assistance of developers.

# **Feature details**

Import a package of profiles or per-profile UI customizations using a simple wizard that guides you through the process.

#### See also

Managing Profiles (docs)

#### Improved load time for pages

| Enabled for              | Public preview | General availability |
|--------------------------|----------------|----------------------|
| End users, automatically | ✓Feb 1, 2020   | Apr 2020             |

# **Business value**

When navigating across pages to complete their tasks, business users expect snappy loading of pages and dialog boxes.

#### **Feature details**

Users will find that pages they use often now open faster. Technically, the rendered page is now cached the first time it is opened. This is done without persisting any business data or sensitive information to the user's device. Subsequent accesses to the page will immediately render the page while data is fetched from the service.

#### Tell us what you think

Help us improve Dynamics 365 Business Central by discussing ideas, providing suggestions, and giving feedback. Use the forum at https://aka.ms/bcideas.

#### See also

Performance Topics for Developers (docs)

# Long-running operations can be canceled from the web client

| Enabled for              | Public preview       | General availability |
|--------------------------|----------------------|----------------------|
| End users, automatically | <b>V</b> Feb 1, 2020 | Apr 2020             |

#### **Business value**

Flexibility related to long-running operations is essential in modern business systems even when you work with large amounts of data.

# Feature details

You can now cancel long-running operations or application jobs. The user sees a progress window that shows the number of processed rows with the option to cancel the operation. A typical scenario is the ability to cancel long-running batch jobs, but this feature extends to canceling other long-running operations, such as bulk posting of invoices.

| Working on it        |        |
|----------------------|--------|
| Working of It        |        |
|                      |        |
| Power generated: 525 |        |
| Rows generated: 535  |        |
|                      |        |
|                      |        |
|                      |        |
|                      |        |
|                      | Cancel |
|                      |        |
|                      |        |
|                      |        |
|                      |        |

# Canceling a report

#### See also

Working with Reports, Batch Jobs, and XMLports (docs)

# Navigate trees more easily

| Enabled for              | Public preview | General availability |
|--------------------------|----------------|----------------------|
| End users, automatically | ✔Feb 1, 2020   | Apr 2020             |

Users get a better overview of their data when it is grouped into categories. Some data is best represented as a deep hierarchical list. Business Central empowers developers to design pages for both of these scenarios, so that users can get the best possible overview and navigate to the relevant records.

# **Feature details**

On page objects where a repeater control has the **ShowAsTree** property set to True, users will experience a new level of efficiency when working with the data tree. Users can easily drill down and back out again, using a keyboard or mouse, by expanding and collapsing groups or by using the **Expand all** and **Collapse all** actions.

Developers can also specify if a tree should start as fully expanded or fully collapsed.

# Tell us what you think

Help us improve Dynamics 365 Business Central by discussing ideas, providing suggestions, and giving feedback. Use the forum at https://aka.ms/bcideas.

#### See also

Working with Business Central (docs)

# Optimized use of space on a page

| Enabled for              | Public preview | General availability |
|--------------------------|----------------|----------------------|
| End users, automatically | ✓ Feb 1, 2020  | Apr 2020             |

# **Business value**

Some business tasks require advanced screen layouts that reflect the nature of the task and the volume of data associated with the task. By having highly optimized layouts, users get the best overview of their data to quickly make decisions and act, reducing the need to scroll and navigate to get the task done.

#### **Feature details**

#### Improvements to pages composed of multiple parts

The desktop client adds full support for page objects that are composed of multiple parts, such as ListParts or CardParts. This capability was already possible on a Role Center or FactBox pane.

But the canvas of other page types wasn't optimal for displaying parts alongside other content, resulting in overlapping UI elements or unreachable data.

Developers are now able to implement pages by choosing from prescribed AL patterns that give predictable outcomes. For example, they can display two lists side by side on a ListPlus page. Or, have multiple dependent lists shown above each other on a Document page. Pages already using these control patterns will automatically benefit from this change with no further development effort needed.

- Available April 2020: Optimizations for ListParts as used on List pages, Document pages, Card pages, and ListPlus pages.
- Available after April 2020: Optimizations for ListParts as used on Worksheet pages, and CardParts as used on various page types.

| First Course      |                      |           |                          |               |               |               |                |                      |           |              |             |     |           |           |       |
|-------------------|----------------------|-----------|--------------------------|---------------|---------------|---------------|----------------|----------------------|-----------|--------------|-------------|-----|-----------|-----------|-------|
| First Group       |                      |           |                          |               |               |               |                |                      | -         |              |             |     |           |           |       |
| -                 |                      |           |                          |               |               |               |                |                      |           |              |             |     |           |           |       |
| TextField         |                      |           | Text0001                 |               |               | Decimal       | Held · · · ·   |                      |           |              |             |     |           |           | 0.00  |
| Side-by-side      | group                |           |                          |               |               |               |                |                      |           |              |             |     |           |           |       |
| ListPart $\vee$   |                      |           |                          |               |               | ListPart      | /              |                      |           |              |             |     |           |           |       |
| IntegerField<br>† | TextField            | CodeField | DecimalField OptionField | Boo DateField | TimeField Dat | Inte          | egerField<br>† | TextField            | CodeField | DecimalField | OptionField | Boo | DateField | TimeField | Datel |
| → 1               | E Text0001           |           | 0.00                     |               |               | $\rightarrow$ | 1              | E Text0001           |           | 0.00         |             |     |           |           |       |
| 2                 | Text0002             |           | 0.00                     |               |               |               | 2              | Text0002             |           | 0.00         |             |     |           |           |       |
| 3                 | Text0003             |           | 0.00                     |               |               |               | 3              | Text0003             |           | 0.00         |             |     |           |           |       |
| 4                 | Text0004             |           | 0.00                     |               |               |               | 4              | Text0004             |           | 0.00         |             |     |           |           |       |
| 5                 | Text0005             |           | 0.00                     |               |               |               | 5              | Text0005             |           | 0.00         |             |     |           |           |       |
| 6                 | Text0006<br>Text0007 |           | 0.00                     |               |               |               | 6              | Text0006<br>Text0007 |           | 0.00         |             |     |           |           |       |
| 8                 | Text0007             |           | 0.00                     |               |               |               | 8              | Text0007             |           | 0.00         |             |     |           |           |       |
| 9                 | Text0000             |           | 0.00                     |               |               |               | 9              | Text0009             |           | 0.00         |             |     |           |           |       |
| 10                | Text0010             |           | 0.00                     |               |               |               | 10             | Text0010             |           | 0.00         |             |     |           |           |       |
| 11                | Text0011             |           | 0.00                     |               |               |               | 11             | Text0011             |           | 0.00         |             |     |           |           |       |
| 12                | Text0012             |           | 0.00                     |               |               |               | 12             | Text0012             |           | 0.00         |             |     |           |           |       |
| 13                | Text0013             |           | 0.00                     |               |               |               | 13             | Text0013             |           | 0.00         |             |     |           |           |       |
| 14                | Text0014             |           | 0.00                     |               |               |               | 14             | Text0014             |           | 0.00         |             |     |           |           |       |
| 15                | Text0015             |           | 0.00                     |               |               |               | 15             | Text0015             |           | 0.00         |             |     |           |           |       |
| 16                | Text0016             |           | 0.00                     |               |               |               | 16             | Text0016             |           | 0.00         |             |     |           |           |       |
| 17                | Text0017             |           | 0.00                     |               |               |               | 17             | Text0017             |           | 0.00         |             |     |           |           |       |
| 18                | Text0018<br>Text0019 |           | 0.00                     |               |               |               | 18             | Text0018<br>Text0019 |           | 0.00         |             |     |           |           |       |
| 20                | Text0019<br>Text0020 |           | 0.00                     |               |               |               | 20             | Text0020             |           | 0.00         |             |     |           |           |       |
| 20                | Text0020             |           | 0.00                     |               |               |               | 20             | Text0020             |           | 0.00         |             |     |           |           |       |
|                   |                      |           |                          |               |               |               |                |                      |           |              |             |     |           |           |       |
| Last Group        |                      |           |                          |               |               |               |                |                      |           |              |             |     |           |           |       |

#### Example ListPlus page displaying multiple ListParts

#### More content on screen

When users display a page wide across the screen, they'll benefit from more compact page captions and reduced gray-space along the sides. Take a basic list page as an example. Compared to past versions of the Business Central Web client, it gains approximately 15% horizontal space and 5% vertical space for content. These gains result in two more columns and one more row being displayed.

• FastTabs with no specified caption are treated as groups that define the structure of a page. As a result, "caption-less" FastTabs have reduced whitespace and can no longer be collapsed by users.

# Tell us what you think

Help us improve Dynamics 365 Business Central by discussing ideas, providing suggestions, and giving feedback. Use the forum at https://aka.ms/bcideas.

#### See also

#### Page Parts Overview (docs)

# Show and go to related records from a list

|   | Enabled for              | Public preview | General availability |
|---|--------------------------|----------------|----------------------|
| I | End users, automatically | ✓Feb 1, 2020   | Apr 2020             |

#### **Business value**

Navigating through your business data, jumping from one context to the other or simply drilling through data is essential for a busy professional.

#### **Feature details**

We are adding capabilities for users to navigate via links to even more places than today. This allows you to open a related card from a list, such as a customer or item card from a sales order.

#### Tell us what you think

Help us improve Dynamics 365 Business Central by discussing ideas, providing suggestions, and giving feedback. Use the forum at https://aka.ms/bcideas.

#### See also

**Business Central documentation (docs)** 

# Unhide parts on a page

| Enabled for              | Public preview | General availability |
|--------------------------|----------------|----------------------|
| End users, automatically | ✓Feb 1, 2020   | Apr 2020             |

Business Central is able to adapt to the unique needs of the user, department, or organization.

## **Feature details**

When personalizing pages in Business Central, users can show a hidden part on any page, such as a FactBox on a sales document. This unlocks two common scenarios:

- Business users can personalize their pages and bring back a part that they have previously hidden. Similarly, power users and consultants can unhide parts that they have previously hidden.
- Developers can now choose to place secondary content on a page object and hide it, giving their customers a simple starting point with the page and the ability to unhide that content if it is relevant to their business processes.

#### Tell us what you think

Help us improve Dynamics 365 Business Central by discussing ideas, providing suggestions, and giving feedback. Use the forum at https://aka.ms/bcideas.

#### See also

Personalize Your Workspace (docs)

# Use a Find function on the Role Explorer

| Enabled for              | Public preview | General availability |
|--------------------------|----------------|----------------------|
| End users, automatically | ✓Feb 1, 2020   | Apr 2020             |

# **Business value**

Your product functions might span several hundred options across different areas. Finding them in a visual format on the Role Explorer makes it easier for customers to navigate and go to the requested page or module. Also, finding reports is much easier now that users have a Find function in the Role Explorer.

#### **Feature details**

The Business Central Role Explorer has a new addition that complements manual navigation and expanding or collapsing menu groups. Users can now open the Role Explorer, with either the

"hamburger" icon or the Shift-F12 keyboard shortcut, and then start typing what they are looking for.

The Role Explorer does not filter the results but instead highlights the hits, as shown in the next image. Also, when a result is contained in a collapsed group, the Find function annotates that group using a teal-colored circle. Users can browse through the results using arrows or Ctrl+Up/Down keyboard keys. The **Esc** key closes the Find box and removes the value typed, so that new searching or browsing can be started. Note also that switching to the **Explore all** view retains the find value making it easy to navigate.

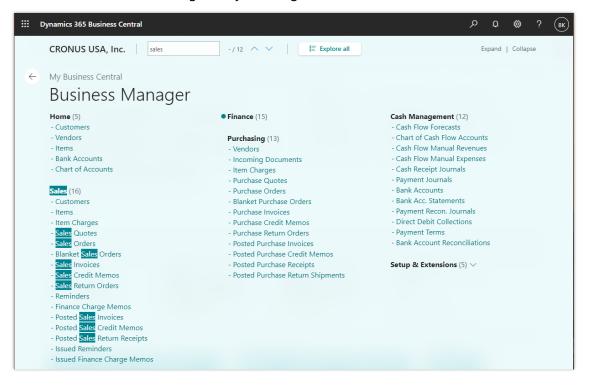

Find function in the Business Central Role Explorer

#### Tell us what you think

Help us improve Dynamics 365 Business Central by discussing ideas, providing suggestions, and giving feedback. Use the forum at https://aka.ms/bcideas.

#### See also

**Business Central documentation (docs)** 

# Use filters and views more easily

| Enabled for              | Public preview | General availability |
|--------------------------|----------------|----------------------|
| End users, automatically | ✔Feb 1, 2020   | Apr 2020             |

#### **Business value**

As the business grows, so does table data in the database, making quick analysis of the data or even finding records more challenging without the right tools. Defining the perfect set of filters can be a time-consuming, iterative process where the ability to persist filters will save having to recreate them the next time they are needed.

#### **Feature details**

The 2019 release wave 2 eliminated the need to recreate commonly used filters by allowing users to permanently save filters as a view in the web client. Based on community feedback, we're now improving the filter experience further:

- When authoring filters that use expressions, such as date ranges or filter tokens, you can toggle the filter field to display either the expression or the corresponding value. To view the expression, simply set the focus to the filter field using a keyboard or mouse. This is particularly useful when saving list views so that date- or time-sensitive expressions can easily be modified when needed.
- While on a list page, saving the URL as a browser favorite will include the current view, allowing you to link directly to the view when you navigate to that favorite. Note that the web client URL will only include views and filters that have been saved.
- When working with lists, Business Central will help you pick up where you left off if you are disconnected or you reload the web page by trying to return to the last view you visited.

#### See also

Save and Personalize List Views (docs)

# Modern developer tools

#### **Overview**

As we have made the move entirely to Visual Studio Code, we continue to invest in areas that enhance productivity for developers. Specifically, we are enhancing the troubleshooting and debugging experiences, improving performance and usability when you work on multiple and large projects, empowering code insights and telemetry for ourselves and our partners, and extending capabilities in the AL language with, for example, profile extensibility.

# **AL interfaces**

| Enabled for                                | Public preview | General availability |
|--------------------------------------------|----------------|----------------------|
| Admins, makers, or analysts, automatically | ✔Feb 1, 2020   | Apr 2020             |

#### **Business value**

An interface is used when you want to decide which capabilities need to be available for an object, while allowing actual implementations to differ, as long as they comply with the defined interface.

This allows for writing code that reduces the dependency on implementation details, makes it easier to reuse code, and supports a polymorphing way of calling object methods, which again can be used for substituting business logic.

## **Feature details**

Use the new interface object to declare an interface name along with its methods, and apply the implements keyword along with the interface names on objects that implement the interface methods.

The interface object itself does not contain any code, only signatures, and cannot itself be called from code, but must be implemented by other objects.

The compiler checks to ensure implementations adhere to assigned interfaces.

A new QuickFix CodeAction can be used to insert interface stubs, if the compiler errors on one or more interface implementations are missing.

You can declare variables as a given interface to allow passing objects that implement the interface, and then call interface implementations on the passed object in a polymorphic manner.

#### See also

AL Development Environment (docs)

# Application version for aliasing base application

| Enabled for                                | Public preview | General availability |
|--------------------------------------------|----------------|----------------------|
| Admins, makers, or analysts, automatically | ✔Feb 1, 2020   | Apr 2020             |

#### **Business value**

Embed applications as well as customized on-premises applications should be able to modify the app.json file of the base application and change the identity of the application extensions. However, by doing so, solutions on top pointing to the Microsoft base identity will not resolve against the embed application or on-premises code customizations, if these are using explicit dependencies.

Therefore, to support a way for embed applications to specify that they are aliasing Microsoft's Base Application so that any extension built on top of Microsoft's Base Application can compile against their solutions, there needs to be a level of indirection through the application alias.

## **Feature details**

Embed partners and on-premises solutions can create a parent extension named Application, versioned according to base version, and with an appropriate, unique publisher. This parent extension is mainly used as an indirection proxy, and should contain explicit dependencies to the extensions actually implementing the application. In addition, the propagateDependencies property in the app.json file should be set to true. This will expose the dependencies to any extension taking dependency on the proxy Application version.

Partners will use the Application version property in their extension's app.json file to specify the expected application version.

In Visual Studio Code, the full set of symbol packages that make up the "application" will be pulled in when specifying an Application version in the app.json file.

An explicit dependency to Microsoft's Base Application will take priority over the Application version, but is redirected to "application" if the Base Application is not present on the system.

**NOTE** ApplicationVersion only allows resolving dependencies on compile. Whether the extension is in fact compatible with the provided alias is up to the embed extension authors to ensure and test.

#### See also

AL Development Environment (docs)

# Camera/location AL API available in the browser

| Enabled for                              | Public preview | General availability |
|------------------------------------------|----------------|----------------------|
| End users by admins, makers, or analysts | ✔Feb 1, 2020   | Apr 2020             |

#### **Business value**

Users expect modern apps to take full advantage of their device hardware, such as taking pictures with their camera. Not only does this modernize the experience, but when applied to the right scenarios, it can also reduce time and effort of data entry and help capture information closer to the source.

#### **Feature details**

Developers will be able to programmatically activate the camera or get the current location through an AL-based API when Business Central is accessed through the browser. With support for both browser and apps, developers can rest assured that their scenarios light up on any form factor, as long as the user's device and browser support those capabilities.

Users remain in control of their privacy settings and can choose to grant or deny access to camera and location.

#### See also

Incoming Documents (docs)

#### Look up events and insert event subscriber in code

| Enabled for                                | Public preview | General availability |
|--------------------------------------------|----------------|----------------------|
| Admins, makers, or analysts, automatically | ✓Feb 1, 2020   | Apr 2020             |

#### **Business value**

A core part of extension-based "customization" is the use of events and event subscribers.

To identify an event and generate an event subscriber code template, we added the Event Recorder in the client some time ago, allowing recording and inspecting of thrown events. However, in many cases, developers are either aware of the event they want to subscribe to or want to have a fast way to search for the event (with type ahead/completion) and then insert event subscriber in code context.

 $(\uparrow)$ 

#### **Feature details**

Use the new Shift+Alt+E shortcut in the AL code editor to invoke a list of all events. You can use type ahead to dynamically search and filter the event list, and when pressing return to select an event entry, an event subscriber for the event will be inserted at the cursor position in the active AL code editor window.

#### See also

#### Al Development Environment (docs)

# Multiple variable declarations of the same type in the same line

| Enabled for                                | Public preview | General availability |
|--------------------------------------------|----------------|----------------------|
| Admins, makers, or analysts, automatically | ✔Feb 1, 2020   | Apr 2020             |

#### **Business value**

Until now, each variable had to be declared on its own line. In larger objects, this led to pages of variable declarations, even if most of these were of the same type.

To reduce scrolling, improve readability, and make it easier to see and declare related types, it is now possible to add multiple variable declarations of the same type in a singular line.

#### **Feature details**

Declare multiple variables of the same type in the same line, using a comma to separate variable names. For example, "foo, bar : Integer;"

#### See also

AL Development Environment (docs)

# **Obsolete tag property**

| Enabled for                                | Public preview | General availability |
|--------------------------------------------|----------------|----------------------|
| Admins, makers, or analysts, automatically | ✔Feb 1, 2020   | Apr 2020             |

Adding a free-form ObsoleteTag allows partners, for example, to provide contextual data around obsoleting objects—such as branches and build numbers—to track and plan a final removal of obsoleted objects.

The ObsoleteUrl allows providing a URI with additional information on how to handle and rewrite code due to obsolete pending objects.

#### **Feature details**

Objects that support the ObsoleteState property or Obsolete attribute today will get additional ObsoleteTag property for tracking processes and provide additional information on obsoleted objects. Partners can choose their own scheme for what to track in ObsoleteTag, such as date or build, and it could be provided during development.

#### See also

#### AL Development Environment (docs)

# Ability to refactor a field from a table to a table extension

| Enabled for                                | Public preview | General availability |
|--------------------------------------------|----------------|----------------------|
| Admins, makers, or analysts, automatically | Apr 2020       | Apr 2020             |

# **Business value**

Together with other refactoring features, this feature will unblock the transition to Business Central online for customers who have customizations to the Microsoft base application.

#### **Feature details**

Using Sync-NAVApp, a developer can move a field from a table to a table extension without the need to write upgrade code.

# Onboarding

# **Overview**

With 2020 release wave 1, we improve the onboarding experience to get new users acquainted with Business Central faster.

# Improved onboarding experience

| Enabled for              | Public preview | General availability |
|--------------------------|----------------|----------------------|
| End users, automatically | ✔Feb 2, 2020   | Apr 2020             |

#### **Business value**

With 2020 release wave 1, we improve the onboarding experience to get new users acquainted with Business Central faster.

#### **Feature details**

We add discoverable paths to walk new users through the startup process for better discovery of the capabilities as well as accelerate the setup of critical business processes.

#### Tell us what you think

Help us improve Dynamics 365 Business Central by discussing ideas, providing suggestions, and giving feedback. Use the forum at https://aka.ms/bcideas.

#### See also

Setting up Business Central (docs)

# Partner acceleration

#### **Overview**

The Dynamics NAV business has been driven by strong vertical solutions, complemented by add-on solutions. For the 2020 release wave 1 update, our focus will be on streamlining the path for partners to bring their vertical solutions—and in turn their customers—to Business Central online. The 2020 release wave 1 update delivers a set of features designed to simplify development for new solutions and, specifically, for helping partners on their journey of migrating from the source code customization model of Dynamics NAV to the extensions model of Business Central.

# API for continuous delivery of the AppSource apps via Azure DevOps services

| Enabled for                                | Public preview | General availability |
|--------------------------------------------|----------------|----------------------|
| Admins, makers, or analysts, automatically | Apr 2020       | Jul 2020             |

Partners of Business Central can use Azure DevOps to orchestrate their build processes and deployments to Business Central online.

### **Feature details**

The global partner community in general and Business Central partner community in particular are growing passion for the continuous integration/continuous delivery and DevOps principles.

Azure DevOps services already provide a wealth of functionality for Business Central developers to manage their code following continuous integration practice. The code is written in Visual Studio Code; stored, reviewed, branched, and merged in a source control repository; then built and tested using build pipelines, targeting Business Central Docker containers.

The next step is to enable partners building Dynamics 365 Business Central apps to implement continuous delivery of their apps to the customers, running in the Business Central online service.

The partners will use a new API (fixed app management endpoint, of FAME) and Azure DevOps services to manage their apps and orchestrate the steps of the release (release pipeline).

We expect the following flow to be enabled for the Business Central 2020 release wave 1: Once a partner app has been tested in a Docker container and has passed automated AppSource validation checks, the production-ready app will be submitted for the AppSource automatic and additional manual validation via the Microsoft Partner Center portal as usual. When the app is approved, the ISV will proceed with a phased rollout of the app to all of their customers, using the previous version of the ISV app, across multiple countries.

New versions of the partner apps will be made available to the customers to upgrade to on the Extension Management page, so that customers can install or upgrade to those when they see fit.

With Business Central 2020 release wave 1, the first version of the API will be made available as a private preview to a limited audience of our AppSource ISVs with a plan to roll out to all Business Central AppSource ISVs soon after that.

#### Tell us what you think

Help us improve Dynamics 365 Business Central by discussing ideas, providing suggestions, and giving feedback. Use the forum at https://aka.ms/bcideas.

# **Power Platform**

#### **Overview**

With 2020 release wave 1, we increase integration with Microsoft Power Platform.

# **Business Central integration with Common Data Service**

| Enabled for              | Public preview       | General availability |
|--------------------------|----------------------|----------------------|
| End users, automatically | <b>V</b> Feb 1, 2020 | Apr 2020             |

#### **Business value**

A new Common Data Service onboarding experience will be provided, where users will be able to connect to a Common Data Service environment and associate a Business Central company with a Common Data Service business unit. This will allow for multiple companies to connect to a Common Data Service instance. During setup, the Common Data Service connection entities from the default Common Data Service database will be synchronized.

This provides extensibility support for developers developing integrations for Common Data Service.

#### **Feature details**

Common Data Service is at the center of the Dynamics 365 suite. Common Data Service enables users to have a 360-degree view of their business as data is available in Common Data Service. Once data is in Common Data Service, users will have a shared, consistent view of data across the Dynamics 365 solution. Dynamics 365 Business Central will support a set of entities in the Common Data Service default database provided in a "Business Central CDS Base Solution," which other integrations will depend on. The base solution will bring the capability to map a Company entity to a Business Unit entity in Common Data Service.

When developing extensions that integrate with Common Data Service, Business Central 2020 release wave 1 will bring extensibility capabilities, where Common Data Service tables and Common Data Service table extensions can be created. This will allow for any custom attribute to be synchronized.

#### Tell us what you think

Help us improve Dynamics 365 Business Central by discussing ideas, providing suggestions, and giving feedback. Use the forum at https://aka.ms/bcideas.

#### See also

Integrating with Dynamics 365 Sales (docs)

# Service fundamentals

# **Overview**

No matter the industry type of a small or medium-sized business (SMB), business users expect a dependable service and platform on which to run their business, collaborate, and get work done. Along with our wave of innovative new features, we've invested heavily in boosting performance, reliability, and scalability of Business Central, across the platform and business application.

Business Central runs much faster with a focus on typical business scenarios and usage patterns. The experience in the browser is more responsive thanks to on-demand loading of page elements, server resources that are optimized for fast user interaction, and the database being tuned to handle more data and faster load times. We will continue to improve the application performance and are prioritizing common usage scenarios.

Users experience an even more stable service with scheduled upgrades that suit the individual business, maintenance during non-working hours, and matured service health practices to ensure maximum uptime. Users requiring assistance now have a single screen through which to find self-help material, share ideas with the community, and request support with streamlined response time.

The Business Central security team works behind the scenes to safeguard the security of your data. In addition to continual improvements of our security infrastructure and processes, we ensure Business Central continues to meet ISO 27001, ISO 27017, ISO 27018, SOC 1 and 2 Type 2, HIPPA BAA, and FERPA industry security and privacy compliance standards. For more details and a list of all certificates, see <u>Microsoft Dynamics 365 Cloud services compliance</u>.

# Ability to see current database locks

| Enabled for                                | Public preview | General availability |
|--------------------------------------------|----------------|----------------------|
| Admins, makers, or analysts, automatically | Apr 2020       | Apr 2020             |

#### **Business value**

To locate a locking issue, it is sometimes important for an administrator to see the current database locks in the system.

 $(\uparrow)$ 

## **Feature details**

A new page called **Database Locks** is available in the client.

The page shows a snapshot of all database locks. Where possible, it displays details on the AL session that is causing the database lock.

# Ability to see table sizes

| Enabled for                                | Public preview | General availability |
|--------------------------------------------|----------------|----------------------|
| Admins, makers, or analysts, automatically | Apr 2020       | Apr 2020             |

## **Business value**

When troubleshooting performance issues, sometimes it is necessary to see the distribution of data size across tables. This feature makes it easy for an administrator to look up this information.

# **Feature details**

A new page called **Table Information** shows the following:

- Company Name
- Table Name
- Table No.
- No. of Records
- Record Size
- Size (KB)

Information is shown for all companies for which the user has SUPER permissions.

# Ability to view a list of sessions and cancel one or more of them

| Enabled for                                | Public preview | General availability |  |
|--------------------------------------------|----------------|----------------------|--|
| Admins, makers, or analysts, automatically | Apr 2020       | Apr 2020             |  |

Sometimes, canceling a session is the only way to unblock a customer. For example, a longrunning report is locking data in a table, preventing warehouse employees from working.

Prior to this feature, partners would need to contact support to locate and terminate the session.

#### **Feature details**

In the Business Central administration center, an administrator can see a list of active sessions on an environment and cancel one or more of them. All existing resources consumed by a session will also be canceled.

# Performance of web service requests and reports added to Application Insights telemetry for partners

| En | nabled for                              | Public preview | General availability |
|----|-----------------------------------------|----------------|----------------------|
| En | nd users by admins, makers, or analysts | Apr 2020       | Apr 2020             |

#### **Business value**

Partners can monitor performance of web service requests and reports.

#### **Feature details**

The Business Central server will emit telemetry about the execution time and timeouts of web service requests and reports.

Partners and customers can use this to monitor their environments for performance issues caused by web service requests and reports and be more proactive in preventing these issues from occurring.

## **Read scale-out**

| Enabled for                                | Public preview | General availability |
|--------------------------------------------|----------------|----------------------|
| Admins, makers, or analysts, automatically | Apr 2020       | Apr 2020             |

Customers can choose to run selected reports, queries, and web service calls on a read-only replica of the database. This way, analytical workloads will not have any impact on the primary database.

## **Feature details**

Business Central artifacts (Reports, API Pages, and Queries) now can get access to a read-only replica of the database.

The Page, Report, and Query objects have a new property called "DataAccessIntent" that can take values ReadOnly or ReadWrite. This property works as a hint for the server, which will connect to the secondary replica if possible. When a workload is executed against the replica, insert/delete/modify operations are not possible, so a new validation is introduced for ReadOnly objects. Any of these operations will throw an exception at runtime (new compile-time validation will be added in the future).

## **Resource limits for reports and web service calls**

| Enabled for              | Public preview | General availability |
|--------------------------|----------------|----------------------|
| End users, automatically | Apr 2020       | Apr 2020             |

## **Business value**

To make sure that other users can work even if a misconfigured web service method is running or a user started a report with no filters by mistake.

#### **Feature details**

The Business Central server will have new settings where an administrator can set limits on the execution time for reports and SOAP web service calls. When the limit is reached, the server cancels the operation.

In Business Central online (software as a service), the default values are set by the Business Central operations team and cannot be overridden by customers or partners. In the 2020 release wave 1, the default values will be set to hours (actual values are to be determined).

For Business Central (on-premises), an administrator can control the settings in the server.

# Got feedback?

Share your feedback on a community forum for <u>Dynamics 365</u> or <u>Power Platform</u>. We'll use your feedback to make improvements. To find out about updates to these release notes, follow us on Twitter @MSFTDynamics365.

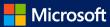